# **APLIKASI PEMBELAJARAN BERBASIS MULTIMEDIA TENTANG KENAMPAKAN ALAM DAN KEADAAN SOSIA BENUA-BENUA DI DUNIA UNTUK KELAS ENAM SEKOLAH DASAR Hakky Anshary, Wahyu Hidayat, Siska Komala Sari**

Program Studi D3 Manajemen Informatika, Fakultas Ilmu Terapan, Universitas Telkom hakkyanshary10@gmail.com.

## **Abstrak**

**Saat mempelajari kenampakan alam dan keadaan sosial benua-benua di dunia kita akan mengetahuiseluk beluk dan ciri khas kenampakan alam dan keadaan sosial apa saja yang ada di seluruh dunia, mulai dari kenampakan alam, kenampakan buatan, dan informasi mengenai keadaan sosial suatu negara. Pada studi kasus yang diambil di SD Negeri Sukabirus, cara penyampaian materi tentang kenampakan alam dan keadaan sosial benua-benua di dunia ini masih menggunakan buku pelajaran. Muncul permasalahan yaitu siswa cenderung bosan saat mempelajari keadaan alam dan benua-benua di dunia karena materi yang disampaikan hanya berbentuk teks. Berdasarkan masalah tersebut, penulis ingin membuat sebuah aplikasi pembelajaran berbasis multimedia untuk membantu kegiatan belajar mengajar IPS khususnya tentang kenampakan alam dan benua-benua di dunia. Metode pengembangan aplikasi yang digunakan adalah model ADDIE (***Analyze, Design, Development, Implementation and Evaluation).* **Sedangkan** *tools* **yang digunakan untuk pengembangan** *sistem* **aplikasi adalah Adobe Flash CS6 sebagai pengelola animasi, Coreldraw X7 sebagai pengelola gambar dan CoolEditPro sebagai pengelola** *audio.* **Dari hasil pengujian yang telah dilakukan di SD Negeri Sukabirus didapat bahwa setelah menggunakan aplikasi ini siswa mulai memahami materi yang disampaikan dan siswa tertarik dengan cara belajar menggunakan aplikasi pembelajaran berbasis multimedia ini.**

**Kata Kunci: Ilmu Pengetahuan Sosial, Multimedia, ADDIE.**

# **Abstract**

**While studying the natural features and continents in the world usually we will know the ins and outs and**  the hallmark of any that exist around the world, start from the appearance of natural, artificial appearance, and information about the state of the country. In a case of study that taken in SD Negeri Sukabirus, **how materials about natural features and continents in this world explain is to use a textbooks. Problems**  arise that students tend to get bored while studying the nature and circumstances of the continents in the world because of the materials presented only in text. Based on these problems, the authors wanted to create **a multimedia-based learning application to help teaching and learning social sciences especially about nature and the continents of the world. Application development method used is ADDIE (Analyze, Design, Development, Implementation and Evaluation). While the tools used for the development of the application**  system is Adobe Flash CS6 as a tool of animation, Coreldrawl X7 as a tool of image and CoolEditPro as a tool of audio. From the test results that has been done in SD Negeri Sukabirus found that after using this **application the student begins to understand the material that have been presented and the students got interested in this multimedia-based learning application.**

**Keywords: Social Sciences, Multimedia, ADDIE.**

#### **1. Pendahuluan**

# **1.1 Latar Belakang**

Pengembangan teknologi informasi khususnya Ilmu Pengetahuan Sosial merupakan ilmu dasar yang mempelajari tentang keadaan Sosial dan Geografi yang ada di seluruh dunia. Ilmu Pengetahuan Sosial saat ini sedang mengalami perkembangan khususnya pada siswa Sekolah Dasar di negara Indonesia. Peran Ilmu Pengetahuan Sosial bagi siswa sangat luar biasa bahkan hampir mencakup berbagai aspek kehidupan, contohnya dalam kenampakan alam dan keadaan sosial benua-benua yang ada di dunia, Ilmu Pengetahuan Sosial berperan penting dalam penyampaian informasi keadaan alam dan keadaan sosial benua-benua yang ada di dunia yang masih belum banyak diketahui oleh siswa.

Dalam mengerjakan proyek akhir ini ditetapkan SD Negeri Sukabirus kelas 6 sebagai objek studi kasus untuk pembuatan aplikasi multimedia ini. Pada SD

tersebut guru masih menggunakan papan tulis dan buku sebagai alat penyampaian materi serta dibantu oleh alat peraga yang kurang memadai seperti globe dan peta sederhana. Berdasarkan dari hasil wawancara terhadap guru SD yang mengajar pelajaran

IPS kelas enam, siswa cenderung mengalami kebosanan dalam belajar sehingga tidak memperhatikan ketika guru menjelaskan materi tersebut. Dengan adanya aplikasi multimedia ini diharapkan siswa akan lebih tertarik untuk memperhatikan materi yang diajarkan, sehingga lebih cepat untuk mengerti dan mengingat materi yang diajarkan.

Pengembangan media pembelajaran yang akan dibuat adalah media pembelajaran berbasis multimedia dengan memanfaatkan *software* Adobe Flash CS6. Pembuatan media pembelejaran dengan Adobe Flash CS6 diharapkan membantu

memperjelas materi kenampakan alam dan keadaan sosial benua-benua di dunia. Selain itu, dengan media pembelajaran ini diharapkan minat siswa untuk mempelajari kenampakan alam dan keadaan sosial benua-benua di dunia akan semakin meningkat.

# **1.2 Rumusan Masalah**

Untuk lebih terarah dan agar dapat mencapai sasaran yang dikehendaki sebagaimana latar belakang di atas, maka penulis menyampaikan rumusan masalah sebagai berikut

- a. Bagaimana menyajikan informasi kenampakan alam di dunia dan keadaan sosial benua-benua di dunia yang menarik secara multimedia?
- b. Bagaimana membuat suatu tampilan apilkasi pembelajaran interaktif yang dapat dimengerti oleh siswa tentang keadaan alam dan keadaan sosia benua-benua di dunia?

#### **1.3 Tujuan**

Berdasarkan rumusan masalah di atas, aplikasi ini adalah untuk.

- a. Membuat suatu aplikasi pembelajaran berbasis multimedia yang dapat membantu menyajikan materi tentang kenampakan alam dan keadaan sosial benua-benua di Dunia.
- b. Memanfaatkan teknologi multimedia untuk membuat tampilan aplikasi pembelajaran interaktif yang dapat dimengerti oleh siswa tentang keadaan alam dan keadaan sosial benua-benua di dunia.

# **1.4 Batasan Masalah**

Batasan masalah dari aplikasi ini adalah.

- a. Mengacu pada kurikulum tingkat satuan pendidikan (KTSP) 2006 yang ditujukan bagi siswa kelas VI tingkat sekolah dasar yaitu Ilmu Pengetahuan Sosial tentang kenampakan alam dan keadaan sosial benua-benua di dunia untuk kelas 6 Sekolah Dasar, diambil dari buku ilmu pengetahuan sosial kelas enam (BSE) BAB III.
- b. Pembelajaran interaktif ini tidak mengolah

nilai dari fitur latihan yang disediakan.

c. Aplikasi ini tidak terdapat fitur penambahan

data.

# **1.5 Definisi Operasional**

Aplikasi pembelajaran ini adalah aplikasi yang dapat digunakan sebagai alat bantu ajar untuk guru dan media pembelajaran untuk siswa dalam belajar kenampakan alam dan benua benua di dunia. Aplikai pembelajaran ini digunakan oleh guru dan siswa

khususnya untuk lingkungan Sekolah Dasar Negeri Sukabirus. Aplikasi menyajikan materi mengenai pengertian kenampakan alam dan benua-benua di dunia, latihan, istilah dan video. Materi disajikan dalam bentuk animasi 2D dibangun dengan teknologi Adobe Flash CS6 dan dijalankan pada Adobe Flash Player.

Aplikasi pembelajaran yang dihasilkan diharapkan mampu meningkatkan semangat belajar siswa dan meningkatkan minat siswa dalam belajar Ilmu Pengetahuan Sosial tentang kenampakan alam dan keadaan sosial benua-benua di dunia. Diharapkan juga dapat membantu guru dalam menjelaskan dan sebagai media pembelajaran yang layak untuk digunakan.

#### **1.6 Metode Pengerjaan**

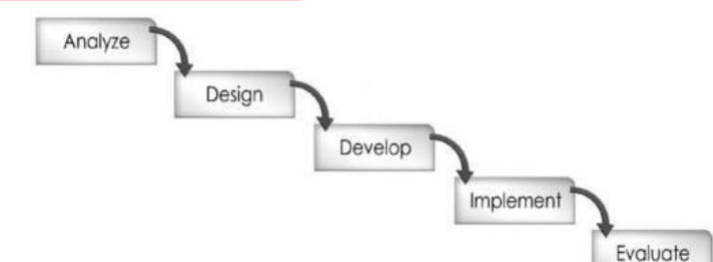

Gambar 1-1 Metode Pengerjaan ADDIE [1]. Motode

yang digunakan untuk menyelesaikan masalah Proyek Akhir ini yaitu dengan Model *Analyze, Design, Develop, Implementation* dan *Evaluation* (ADDIE). Alasan memilih metode pengerjaan ADDIE adalah agar aplikasinya nantinya bisa sesuai dengan kebutuhan *user.* selain itu, metode ini juga dikhususkan untuk pembuatan *Elearning,* di mana proses pengerjaannya terbagi menjadi berikut.

*1. Analyze*

Menganalisis kebutuhan kerja dari permasalahan yang sudah digali sebelumnya dengan melakukan wawancara kepada guru, sehingga mengetahui solusi untuk penyelesaian masalah.

*2. Design*

Dalam perancangan model/metode pembelajaran, tahap desain memiliki kemiripan dengan merancang kegiatan belajar mengajar. Kegiatan ini merupakan proses sistematik yang dimulai dari menetapkan tujuan belajar, merancang skenario atau kegiatan belajar mengajar, merancang perangkat pembelajaran, merancang materi pembelajaran dan alat evaluasi hasil belajar. Pada tahap ini *developer* membuat rancangan berupa

*storyboard* dan struktur navigasi dari aplikasi yang akan dibuat.

# *3. Develop*

Pada tahap ini akan dilakukan pembangunan aplikasi melalui pengkodean dengan referensi *desain* yang telah dibuat. *Developer* menggunakan *tools* Adobe Flash CS6 sebagai alat pengolah animasi dan CorelDraw X7 sebagai alat pengolah gambar untuk Aplikasi kenampakan alam dan benua-benua di dunia

# *4. Implementation*

Pada tahap ini aplikasi yang sudah dibuat akan diimplementasikan dengan mencoba semua fungsionalitasnya. Pada tahap ini juga akan disebarkan kusioner untuk menilai bagaimana pengalaman siswa dalam menggunakan aplikasi ini.

# *5. Evaluation*

Pada tahap ini akan dilihat apakah aplikasi yang dibuat sudah sesuai dengan kebutuhan *user* atau belum. Aspek *evaluation* di antaranya: melihat kemudahan saat menggunakan aplikasi, tingkat kesulitan saat menggunakan aplikasi, keuntungan dari menggunakan aplikasi serta kekurangan dari aplikasi yang dibuat setelah mencoba aplikasi tersebut.

# **2. Tinjau Pustaka**

## **2.1 Buku Sekolah Elektronik**

Buku merupakan salah satu sarana penting dalam upaya meningakatkan mutu pendidikan. Salah satu permasalahan perbukuan dalam era otonomi daerah dewasa ini adalah ketersedian buku yang memenuhi standar nasional pendidikan dengan harga murah yang dapat dijangkau oleh masyarakat luas. Untuk mengatasi hal tersebut, Departemen Pendidikan Nasional telah membeli hak cipta buku teks pelajaran dari penuli/penerbit. Selanjutnya bukubuku tersebut disajikan dalam bentuk elektronik (*Ebook*) dengan nama Buku Sekolah Elektronik (BSE) **[2]**.

# **2.2 Teknologi Multimedia**

Teknologi multimedia dapat berarti penggunaan teknologi elektronik seperti komputer (baik perangkat keras maupun perangkat lunak), kamera*, handphone*, dan lain-lain yang digunakan untuk menggabungkan dan menyampaikan informasi dalam bentun teks, *audio*, grafik, animasi dan video yang digunakan hampir pada seluruh aspek kegiatan. Tentunya informasi dalam bentuk multimedia yang

dapat diterima dengan indra manusia dalam bentuk yang sesuia dengan aslinya atau dalam dunia yang sesungguhnya (*reality*) **[3]**

# **2.3 Multimedia**

Multimedia sudah digunakan bahkan sebelum komputer menampilkan presentasi atau penyajian yang menggunakan beberapa macam cara, kemudian pada awal tahun 1990, multimedia berarti kombinasi dari teks dengan dokumen *image.* Sejalan dengan pendapat tersebut mengatakan bahwa multimedia merupakan kombinasi antara teks, seni, suara, animasi dan video yang disampaikan melalui komputer atau peralatan *elektronik* dan *digital* **[4]**

Multimedia terdiri dari beberapa komponen yaitu sebagai berikut.

# **A. Teks**

Hampir semua orang yang biasa menggunakan komputer sudah terbiasa dengan teks. Teks merupakan bagian dari pengolahan kata dan informasi berbasis multimedia

# **B. Gambar**

*Image* atau grafik berarti *still image* seperti foto dan gambar. Gambar merupakan sarana yang sangat baik untuk menyampaikan informasi. Semua objek yang disajikan dalam bentuk grafik adalah bentuk setelah dilakukan *encoding*  dan tidak mempunyai hubungan langsung dengan waktu.

## **C. Video**

Video merupakan hasil pemrosesan yang diperoleh dari *authoring tool*dapat menggunakan *fullmotion* video, seperti hasil rekaman menggunakan *VCR,* yang dapat menyajikan gambar bergerak dengan kualitas yang tinggi, *file* video memerlukan penyimpanan yang jauh lebih besar dibandingkan dengan *file* gambar.

## **D. Suara**

Penyajian *audio* merupakan cara lain untuk memperjelas pengertian suatu informasi. Terdapat tiga macam suara yaitu.

- a) Narasi. Narasi merupakan kelengkapan dari penjelasan yang dilihat dari video.
- b) Musik. Musik dapat menjelaskan karakteristik suatu gambar.

*c) Sound effect.* Demikian juga *sound effect*  memberikan informasi lebih jelas

# **E. Animasi**

Animasi merupakan gerakan *image* atau video, seperti gerakan orang yang sedang melakukan suatu kegiatan dan lain-lain.

# **2.4 Flow Map**

Sistem diagram prosedur atau yang sering kita sebut dengan *flowmap* yaitu hubungan antara bagian (pelaku proses), proses (manual/berbasis komputer) dan aliran data (dalam bentuk dokumen keluaran dan masukan).

#### **2.5** *StoryBoard*

Gambaran dari *scene*, bentuk visual perancangan, *audio*, durasi, keterangan, dan narasi untuk suara akan dibuat pada perancangan *storyboard*. Hasil dari perancangan *storyboard* akan menjadi acuan dalam pembuatan tampilan pada tahap implementasi.

*Storyboard* pada *scene* awal adalah halaman pembuka, selanjutnya adalah *scene* untuk menu utama atau *scene* dari seluruh topik yang akan disampaikan dalam keseluruhan *movie*. Ada juga *scene*-*scene* lain yang merupakan *movie* dari masing-masing perangkat keras **[5]**.

Iwan Binanto dalam **[5]** membagi *storyboard* menjadi *storyboard* ringkas dan *storyboard* lengkap.

#### **2.6 Struktur Navigasi**

Ada empat struktur dasar yang digunakan pada produk multimedia, yaitu linear, hierarkis, nonlinear, dan komposit **[5]**.

1. Linear

Pengguna akan melakukan navigasi secara berurutan, dari *frame* atau *byte* informasi yang satu ke yang lainnya.

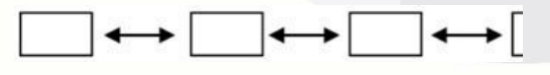

Gambar 2-1 Navigas Linear

2. Hierarkis

Struktur dasar ini disebut juga struktur "linear dengan percabangan" karena pengguna melakukan navigasi di sepanjang cabang pohon struktur yang terbentuk oleh logika isi.

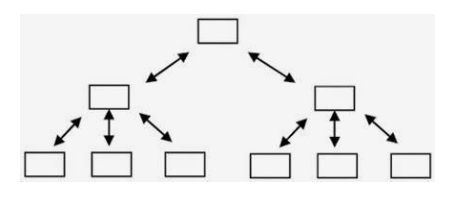

Gambar 2-2 Navigasi Hierarkis

3. Nonlinear

Pengguna akan melakukan navigasi dengan bebas melalui isi proyek dengan tidak terkait dengan jalur yang sudah ditentukan sebelumnya.

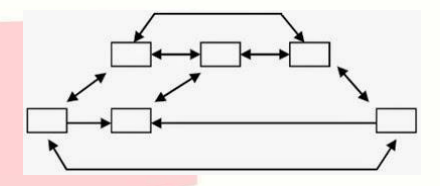

Gambar 2-3 Navigasi Nonlinear

4. Komposit

Pengguna akan melakukan navigasi dengan bebas (secara non-linear), tetapi terkadang dibatasi presentasi linear film atau informasi penting dan atau data yang paling terorganisasi secara logis pada suatu hierarki.

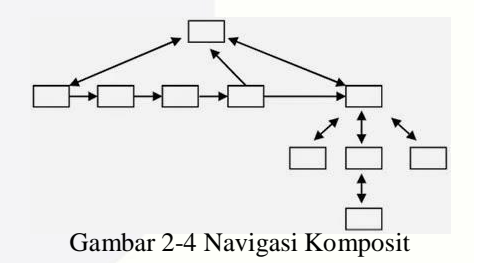

# **7 Adobe Sistem**

*Adobe Sistem* adalah salah satu perangkat lunak komputer yang merupakan produk unggulan dari Adobe. *Adobe sistem* terdiri dari.

# *A. Adobe Flash Profesional*

*Adobe Flash* (dahulu namanya Macromedia Flash) digunakan untuk membuat gambar vektor maupun animasi gambar tersebut. Berkas yang dihasilkan dari perangkat lunak ini mempunyai *file extension.swf* dan dapat diputar di *browser* yang telah dipasang *Adobe flash player. Flash* menggunakan bahasa pemrograman bernama *Action Script*yang muncul pertama kali pada Flash 5. Sebelum tahun 2005, *Flash*

dirilis oleh *macromedia flash* 1.0 diluncurkan pada tahun 1996 setelah macromedia membeli program animasi *vector* bernama *future flash*. Versi terakhir diluncurkan di menggunakan nama 'Macromedia' adalah *Macromedia flash* 8. Pada tanggal 3 desember 2005 Adobe sistem membeli Macromedia dan seluruh produknya, sehingga nama *Macromedia Flash*  berubah menjadi *Adobe Flash* **[6]**.

# *B. Adobe Ilustrator*

Adobe ilustrator adalah suatu program terbaik dalam bidang vektor grafis. Hingga saat ini program ini telah digunakan jutaan seniman grafis, baik yang berbasis *macintosh windows*. Awalnya seorang desainer cukup menguasai satu alat saja dalam menyelesaikan sebua proyek. Namun tuntutan kualitas suatu karya grafis semakin meningkat. Sebuah ilustrasi tidak cukup mengandalkan garis-garis *vector*, tetapi merupakan gabungan beberapa elemen gambar, maka akan memerlukan kemampuan untuk mengelola masing-masing elemen secara individu lalu menyatu dalam sebuah sajian visual. Hasil akhirnya sebuah grafis dengan warna maupun bentuk ilustrasi yang meruang, bukan sekedar unsur-unsur grafis seperti zaman teknik *woodcut* **[7]**.

# *C. Adobe Photoshop*

*Adobe PhotoShop* adalah sebuah program yang digunakan untuk melakukan perubahan-perubahan (manipulasi) pada gambar, yang dapat menghasilkan gambar digital dengan kualitas tinggi. *Adobe photoshop* juga melakukan perubahan-perubahan dari gambar atau foto hasil scanner. Misalnya dengan memperbesar atau memperkecil gambar yang sudah ada, melakukan rotasi (perputaran), merubah warna, memberi efek-efek khusus seperti yang terdapat pada menu *filter* [**8]**.

# *D. Action Script*

*Action Script* adalah bahass skrip pada flash. *Action Script* digunakan untuk menentukan jalanya *movie*. Seperti halnya bahasa skrip lainya, *Action Script*  mempunyai aturan *sintaks*, *keyword*, dan *operator* **[9]**.

Bahasa pemograman *Action Script* mirip dengan bahasa pemograman *Java Script*. Namun *user* tidak perlu memahami *Java Script* untuk mempelejari *Action Script*. Tetapi apabila user memahami *Java Script*, penguasaan *Action Script* akan lebih mudah dilakukan.

# **2.8 CorelDraw**

CorelDraw merupakan salah satu aplikasi desain grafis pengelolah gambar atau *image*  berbasis *vector. Software* ini merupakan versi terbaru dari aplikasi desain grafis sebelumnya, yaitu CorelDraw X6, yang tentunya memiliki beberapa kelebihan kemudahan mendesain dan mengolah *image* bagi kalangan pemula maupun profesional **[10]**.

# **2.9 CoolEditPro**

Cool Edit Pro adalah aplikasi yang dirancang untuk bekerja dengan *audio digital*. Pada Cool Edit Pro gelombang suara analog harus dikonversikan menjadi serangkaian sampai digital biner, seperti konversi yang dilakukan dalam bentuk analog ke digital. Hasilnya, gambar digital dari suara diperoleh dalam bentuk gelombang **[11]**.

# **3. Analisis dan Perancangan**

# **3.1 Analisis**

Analis yang dilakukan pada tahap ini adalah analisis proses bisnis yang sedang berjalan, analisis kebutuhan fungsionalitas, analisis kebutuhan perangkat keras dan analisis kebutuhan perangkat lunak.

## **3.1.1 Analis Proses Bisnis Berjalan**

Saat ini proses belajar mengajar masih banyak dilakukan secara manual, seperti halnya saat siswa membaca buku yang jumlahnya masih terbatas dan harga yang masih kurang terjangkau. Proses penyebaran informasi mengenai Buku Standar Elektronik bisa diakses dan didownload melalui internet secara cuma cuma alias gratis. Berikut contoh tampilan BSE pada website http://bse.kemdikbud.go.id.

Berikut *Flowmap* proses bisnis berjalan saat menjelaskan materi.

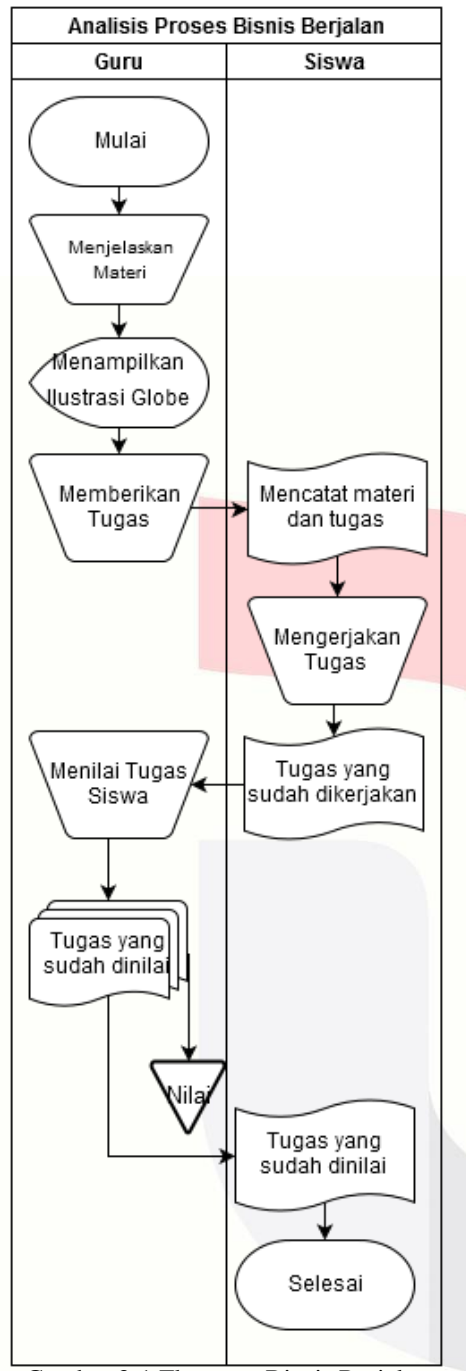

Gambar 3-1 Flowmap Bisnis Berjalan

# **3.1.2 Analisis Proses Bisnis Usulan**

Pada awal tampilan aplikasi akan muncul animasi pembuka aplikasi berupa peta dunia, apabila animasi peta dunia sudah selesai dijalankan sesuai dengan *frame*

yang ditentukan saat pembangungan aplikasi, maka akan muncul tombol mulai apabila telah menklik tombol mulai akan masuk ke tampilan menu utama. Tampilan menu utama akan menampilkan tombol menu materi, tombol menu latihan, tombol menu istilah dan tombol menu video*.*

Berikut *flowmap* usulan menu utama dari dari aplikasi kenampakan Alam di Dunia.

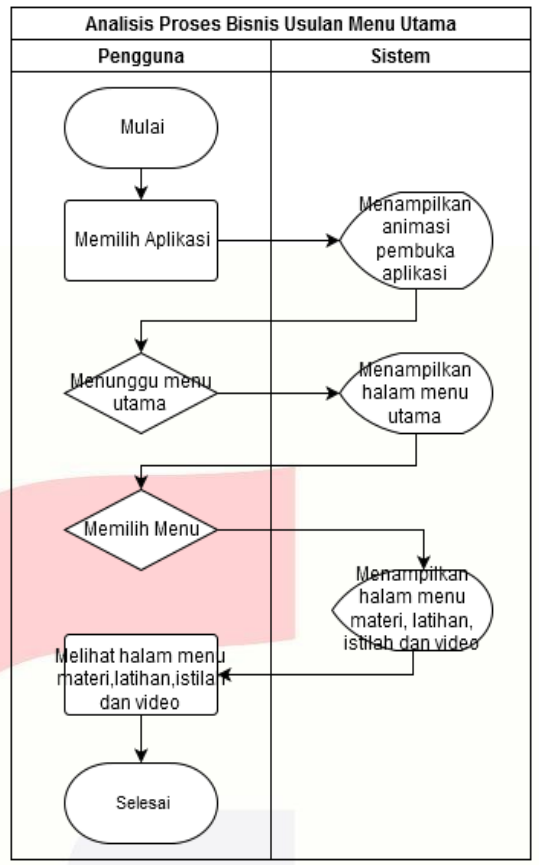

Gambar 3-2 Flowmap Usulan Menu Utama

Menu materi, pengguna akan melihat tampilan pilihan menu materi yang terdiri dari 3 materi, yaitu menu materi ciri Utama Kenampakan Alam, menu materi kenampakan alam di dunia dan menu materi Perkembangan Negara-Negara

di Dunia.

Berikut merupakan tampilan *flowmap* usulan Menu Materi.

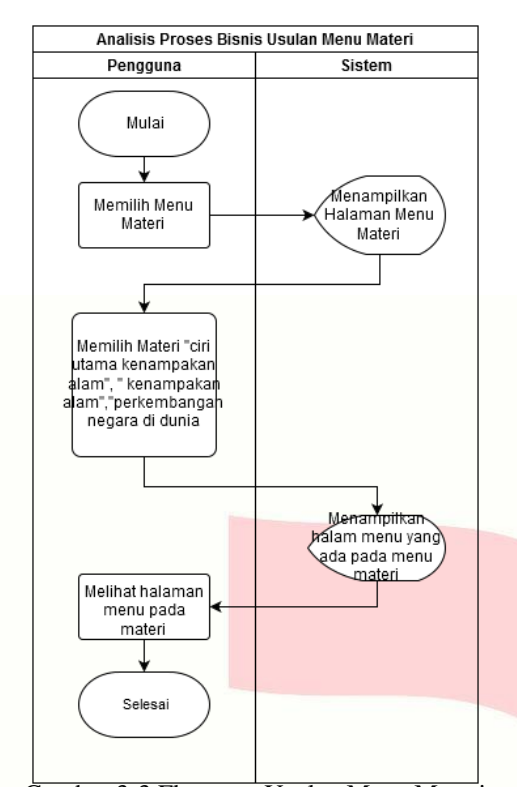

Gambar 3-3 Flowmap Usulan Menu Materi Sub menu materi ciri utama kenampakan alam, pengguna akan melihat tampilan menu ciri utama kenampakan alam.

Berikut merupakan tampilan *flowmap* ciri Utama Kenampakan Alam.

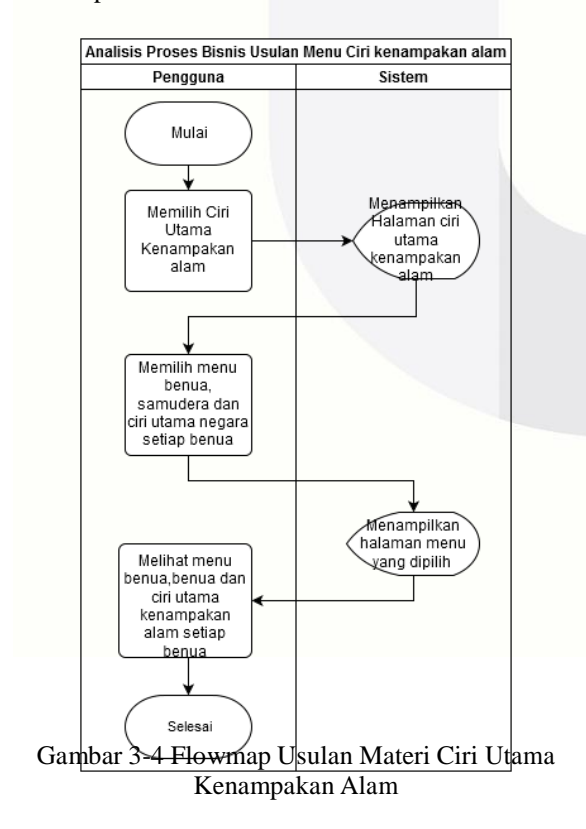

Sub menu materi kenampakan alam, pengguna akan melihat tampilan menu kenampakan alam. Berikut merupakan *flowmap* usulan Menu Materi Kenampakan Alam di Dunia.

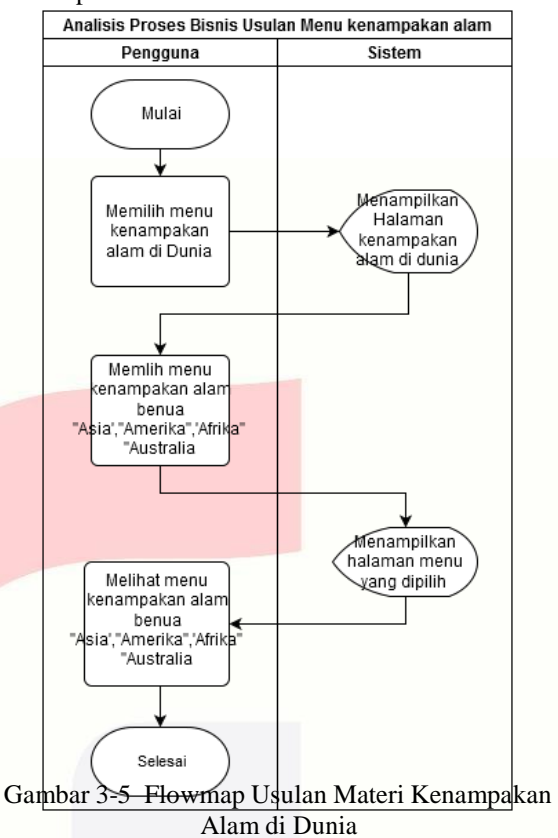

Sub menu materi perkembangan negara-negara di dunia, pengguna akan melihat tampilan menu perkembangan negara-negara di dunia. Berikut merupakan *flowmap* usulan Menu Materi Perkembangan Negara-Negara di Dunia.

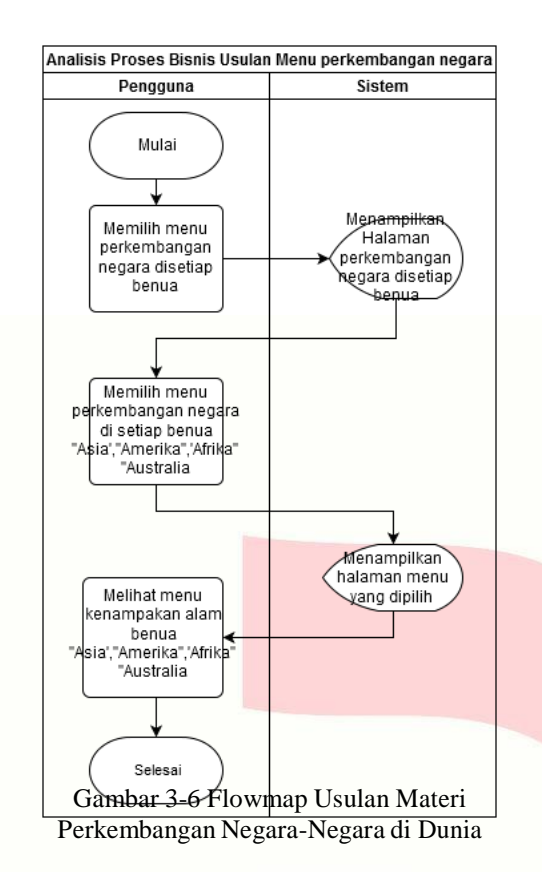

Menu Latihan, pengguna akan melihat tampilan menu latihan

Berikut merupakan tampilan *flowmap* Menu Latihan.

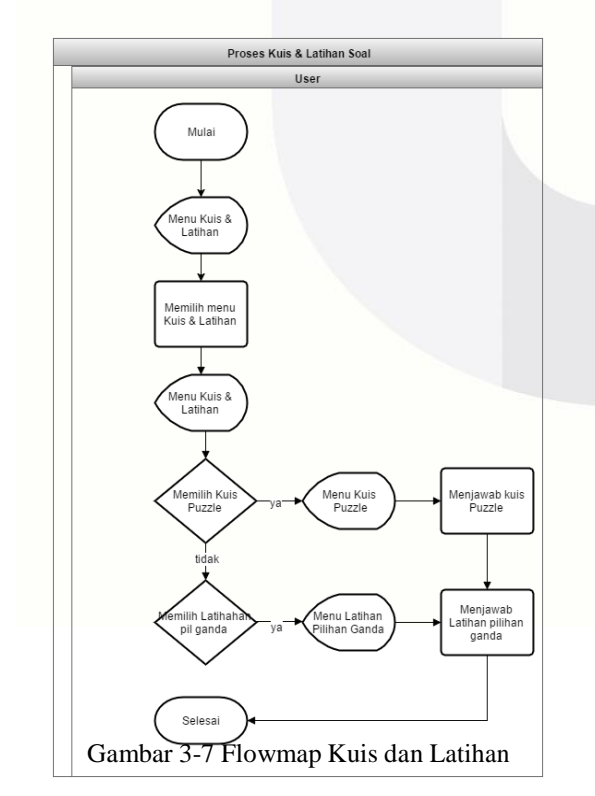

## **3.1.3 Kebutuhan Fungsional**

Aplikasi yang akan dibangun dalam Proyek Akhir ini adalah sebuah Aplikasi Pembelajaran interkaktif tentang kenampakan alam dan keadaan benua-benua di dunia berbasis multimedia yang dapat diakses melalui perangkat komputer, aplikasi ini dibuat untuk anak kelas 6 sekolah dasar yang bertujuan untuk membantu guru dan siswa dalam melakukan proses belajar mengajar. Untuk menyampaikan informasi yang ada aplikasi ini juga dilengkapi dengan menu istilah dan menu *video*, aplikasi akan ditampilkan dengan animasi dan suara agar siswa dengan tipe belajar auditori dan visual dapat menerima dengan baik.

## **1. Aplikasi Menampilkan Materi**

Aplikasi ini mencakup materi yang terdapat dalam buku IPS 6 untuk SD/MI (BSE) BAB kenampakan alam dan keadaan sosisal benua-benua di dunia. Pada bagian materi, aplikasi memberikan penjelasan mengenai kenampakan alam dan keadaan benuabenua di dunia dan adapun materi yang akan disampaikan dalam aplikasi ini adalah:

- A. Ciri utama kenampakan alam dunia, pada ciri alam kenampakan alam dunia. dalam materi ini terdapat 2 sub bab seperti benua dan samudera dan ciri utama negara besar, materi yang disajikan dalam bentuk tulisan dan gambar penjelasan.
- B. Kenampakan alam dan buatan dunia, pada halaman materi kenampakan alam dan buatan dunia terdapat 5 sub bab seperti kenampakan alam benua Asia, kenampakan alam benua Afrika, kenampakan alam benua Eropa, kenampakan alam benua Amerika, kenampakan alam benua Australia. Materi yang disajikan dalam bentuk tulisan gambar penjelasan .
- C. Perkembangan negara-negara di dunia, pada halamanan perkembangan negara-negara di dunia terdapat 5 sub bab seperti perkembangan negara benua Asia, perkembangan negaranegara benua Afrika, perkembangan negaranegara benua Eropa,perkembangan negaranegara benua Amerika, perkembangan negaranegara benua Australia. Materi yang disajikan dalam bentuk tulisan dangambar penjelasan.

Materi disesuaikaikan dengan daftar isi yang terdapat di Buku Sekolah Elektronik (BSE) Sekolah Dasar Negeri Sukabirus yang sudah terlampir dalam lampiran.

## **2. Aplikasi Menampilkan Materi Permainan**

# A. Puzzle Peta Dunia

Pada konten ini, siswa diwajibkan untuk menyusun gambar peta dunia yan telah diacak oleh sistem dengan cara me-drag pecahan

gambar kedalam kerangka peta agar menjadi gambar peta yang utuh.

B. Latihan Objektif

Pada konten ini, siswa diwajibkan untuk menjawab soal-soal objektif sebanyak 20 soal objektif yang telah disediakan dengan cara klik tombol jawabn sesuai dengan pilihan yang dianggap benar.

## **3.1.4** *StoryBoard*

Aplikasi *Pembelajaran Ilmu Pengetahuan Sosial Mengenai kenampakan alam didunia* merupakan jenis aplikasi multimedia interaktif, *storyboard*  dibutuhkan untuk mendefenisikan cara interaksi *user*  dan aplikasi, sub scene pada *scene* 3 yang dimasukan hanya sub *scene* 3.1.1, 3.2.1 dan 3.3.1.

#### **4. Implementasi Perangkat Lunak**

#### **4.1 Implementasi**

Pada tahapan implementasi aplikasi pembelajaran diterapkan secara langsung kepada siswa dan siswi SD Negeri Sukabirus. Aplikasi pembelajaran ini dibuat dengan menggunakan software dari Adobe Flash CS6. Namun PC atau laptop yang digunakan harus terinstal Adobe Flash Player terlebih dahulu, agar aplikasi pembelajaran tersebut dapat dijalankan.

## **4.1.1 Persiapan Pembangunan Produk**

Persiapan pembangunan produk merupakan tahap mengerjakan semua kebutuhan untuk aplikasi. Kebutuhan aplikasi meliputi *background,* desain*,*  tombol, gambar dan suara yang akan digunakan dalam aplikasi pembelajaran ini.

#### **4.1.1.1 Proses Desain**

Proses desain *background,* tombol dan karakter dibuat menggunakan CorelDraw X7*.* Selain menggunakan CorelDraw X7*,* digunakan juga Adobe Photoshop untuk membuat efek pada gambar materi.

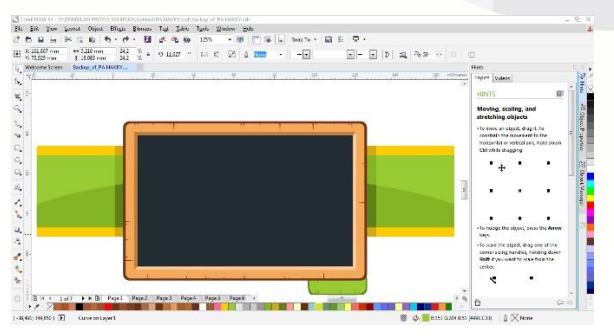

Gambar 4-1 Tampilan CorelDraw X7

Gambar diatas dibuat untuk tampilan menu utama aplikasi pembelajaran yang akan dibangun.

## **4.1.2 Pengembangan Produk**

Pada tahap selanjutnya adalah tahap persiapan pembangunan produkadalah tahap pengembangan produk. Tahap pengembangan produk merupakan tahap penting dalam pembuatan aplikasi ini.

#### **4.1.1.2 Pengembangan Fungsionalitas**

Pengembangan fungsionalitas aplikasi "Belajar Kenampakan Alam di Dunia" menggunakan software Adobe Flash CS6. Di dalam Adobe Flash CS6 diantaranya terdapat *stage, timeline, libraray, properties, action* dan *output. Stage* digunakan untuk tempat membuat atau memodifikasi semua objek dalam program *flash. Timeline* digunakan untuk mengatur dan mengontrol isi dokumen dalam *layer*  dan *frame, Library* digunakan untuk menyimpan semua *objek* yang dibutuhkan seperti gambar, suara, video. *Properties* digunakan untuk mengatur objek yang akan digunakan. Scene digunakan untuk membagi menu menjadi beberapa bagian. *Action*  digunakan untuk menyimpan *ActionScript* yang digunakan untuk mengendalikan objek-objek didalam *flash.* Berikut tampilan Adobe Flash CS6.

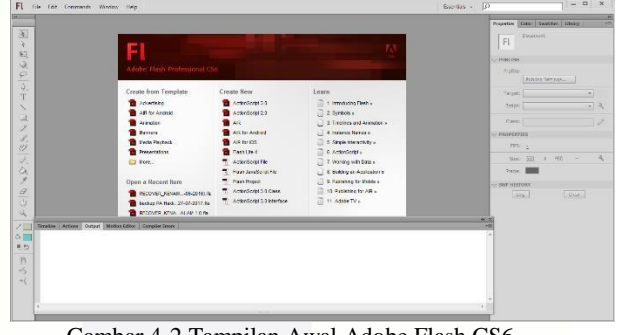

Gambar 4-2 Tampilan Awal Adobe Flash CS6

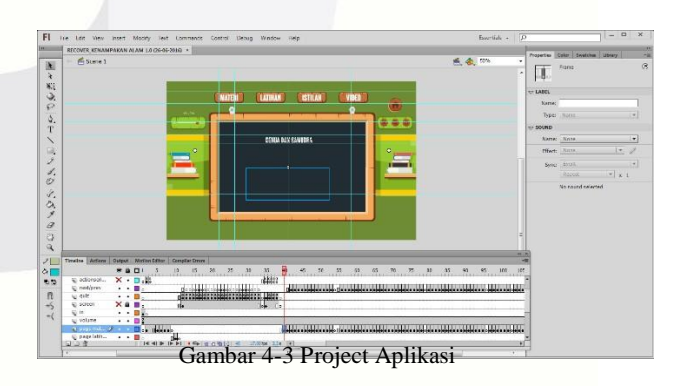

# **4.1.3 Fungsionalitas Aplikasi Tampilan Intro**

Pada tampilan *intro* akan menampilkan animasi pembukaan dan *backsound* dari aplikasi pembelajaran, terdapat animasi peta dunia yang muncul satu persatu dan dibagian akhir akan masuk ke tombol mulai.

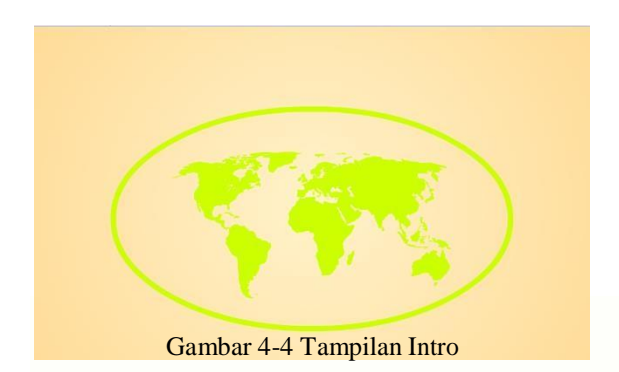

**Tampilan Mulai**

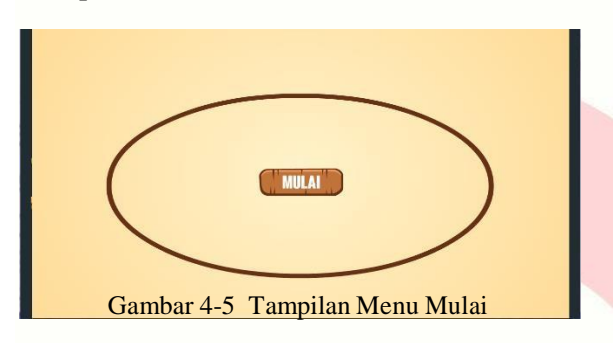

# **Tampilan Menu Utama**

Pada tampilan menu utama ini akan ditampilakn awalan dari aplikasi pembelajaran yang diawali dengan animasi dan tulisan aplikasi kenampakan alam. Terdapat 8 tombol, yaitu materi, latihan, istilah, *video, home, minimize, maximize* dan terdapat tombol *close* untuk keluar dari aplikasi.

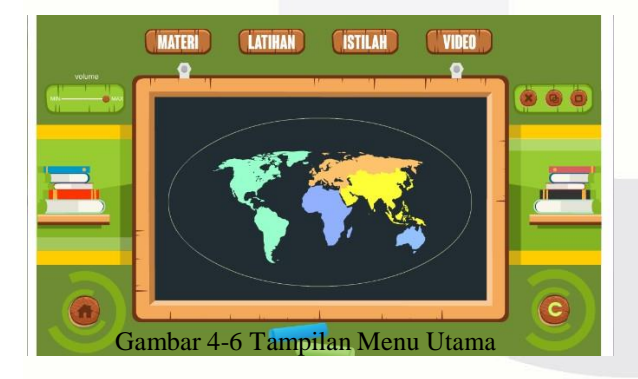

# **Tampilan Menu Latihan**

Tampilan menu latihan terdapat 2 gambar, yaitu *puzzle* dan tanda tanya, jika gambar *puzzle* diklik diarahkan ke game *puzzle,* dan jika tombol tanda tanya diklik maka akan diarahkan ke *quiz* pilihan ganda.

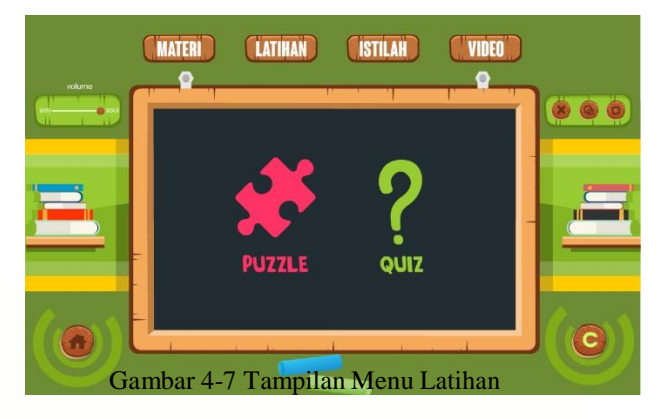

# **Tampilan Video**

Pada tampilan menu video terdapat video singkat mengenai kenampakan alam dan benua-benua di Dunia.

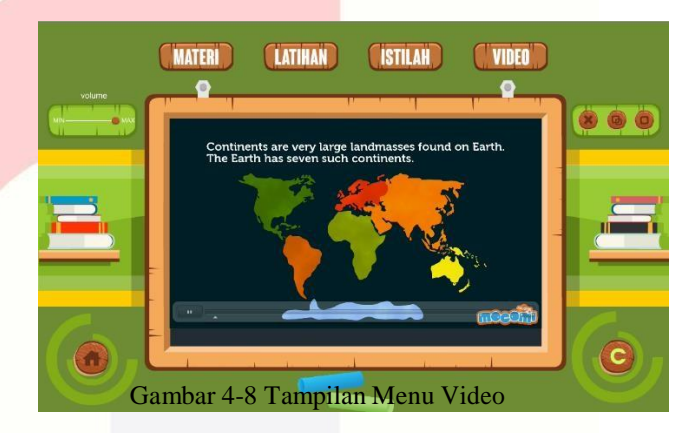

### **5. Penutup 5.1 Kesimpulan**

Dalam proses belajar mengajar dengan aplikasi pembelajaran berbasis multimedia yang telah diterapkan ini, maka banyak manfaat yang diperoleh dalam proses belajar mengajar, yaitu efisien dalam menyampaikan materi dan meningkatkan minat belajar siswa terhadap materi kenampakan alam dan keadaan sosial benua-benua di dunia.

- 1 Membantu menyajikan materi tentang kenampakan alam dan keadaan sosial di benuabenua dengan menggunakan teknologi multimedia
- 2 Siswa jadi lebih tertarik belajar karena materi yang ditampilkan dalam bentuk tampilan aplikasi mutmedia yang menarik.
- 3 Adanya variasi pembelajaran siswa untuk mempelajari materi tentang kenampakan alam dan keadaan sosial benua-benua di dunia.

# **3.2 Saran**

Agar proses pembelajaran dapat berjalan dengan baik dan tujuan yang dinginkan akan tercapai makan disarankan.

- 1. Aplikasi Tentang Kenampakan Alam dan keadaan sosial Benua-Benua ini belum terdapat konten 3D, diharapkan untuk kedepanya materi yang disajikan dengan konten 3D agar terlihat menarik dan nyata.
- 2. Aplikasi ini kedepanya dapat diterapkan diberbagai *platform* seperti Android dan IOS.
- 3. Materi yang ditampilkan hanya bab kenampakanan alam dan keadaan sosial benua-benua di dunia, hendaknya seluruh materi IPS kelas enam Sekolah Dasar.

#### **Daftar Pustaka:**

- [1] M. Allen, Leaving ADDIE for SAM, America: ASTD, 2012.
- [2] Wikipedia, "Buku Sekolah Elektronik," Departemen Pendidikan Nasional Indonesia, 23 Februari 2016. [Online]. Available: https://id.wikipedia.org/wiki/Buku\_sekolah\_elektronik. [Accessed 10 Agustus 2016].
- [3] Munir, Multimedia Konsep & Aplikasi Dalam Pendidikan, Bandung: Alfabeta, 2013.
- [4] A. H. Sutopo, Teknologi Informasi dan Komunikasi Dalam Pendidikan, Yogyakarta: Graha Ilmu, 2012.
- [5] I. Binanto, Multimedia Digitas Dasar dan Pengembanganya, Yogyakarta: Andi, 2010.
- [6] Setianto, Adobe Flash, Jakarta: Elex Media Computindo, 2010.
- [7] Kusrianto, Panduan Lengkap Memakai Adobe Ilustrator CS2, Jakarta: Elex Media Computindo, 2010.
- [8] D. Yudiantoro, PhotoShop Most Wanted Effect, Yogyakarta: Andi, 2012.
- [9] A. Maulan, Menguasai penulisan skrip flash mx, Elex Media Komputido, 2003.
- [10] W. Komputer, ShortCourse: Desain Grafis dengan CorelDRAW X4, Semarang: Penerbit Andi, 2009.
- [11] M-Edukasi, "Merekam Suara Dengan Software Cool Edit Pro," Media Pendidikan, 26 Oktober 2011. [Online]. Available: http://www.m-

edukasi.web.id/2011/10/merekam-suara-dengansoftware-cool-edit.html.[Accessed 12 Agustus 2016].